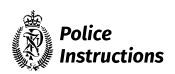

## **Electronic redaction**

### **Table of [Contents](#page-1-0)**

<span id="page-1-12"></span><span id="page-1-11"></span><span id="page-1-10"></span><span id="page-1-9"></span><span id="page-1-8"></span><span id="page-1-7"></span><span id="page-1-6"></span><span id="page-1-5"></span><span id="page-1-4"></span><span id="page-1-3"></span><span id="page-1-2"></span><span id="page-1-1"></span><span id="page-1-0"></span>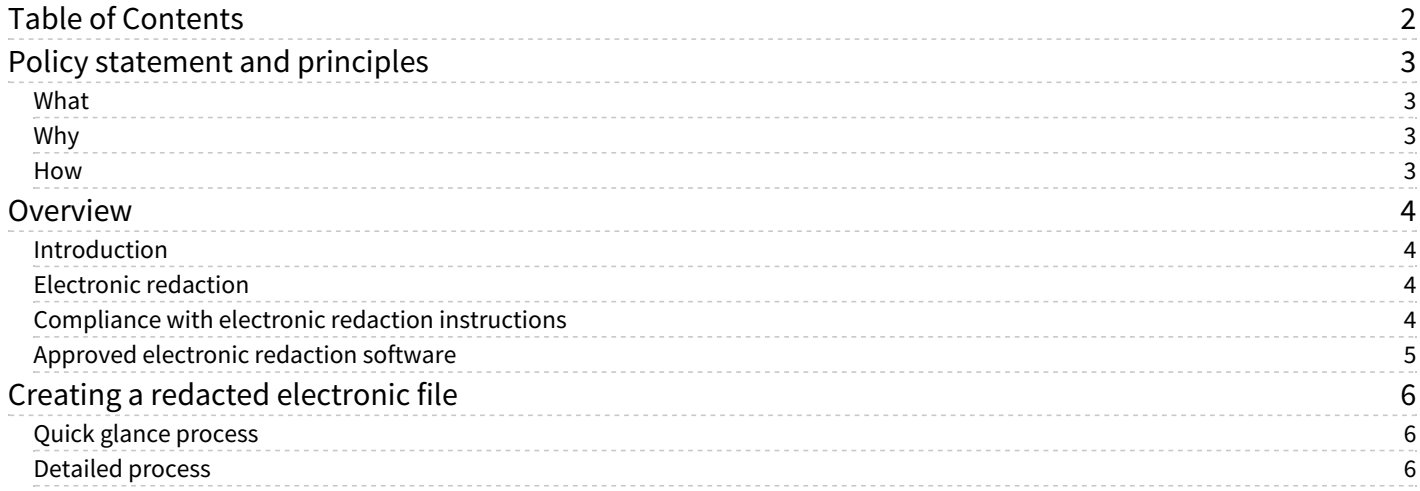

# <span id="page-2-0"></span>**Policy [statement](#page-1-1) and principles**

#### <span id="page-2-1"></span>**[What](#page-1-2)**

This chapter sets out the steps for electronically redacting information from documents to be disclosed by Police. It applies to all employees involved in the generation, maintenance, and disclosure of Police documents.

#### <span id="page-2-2"></span>**[Why](#page-1-3)**

Being able to effectively redact personal or sensitive information from documents being released is a vital part of several Police processes such as criminal disclosure and responding to information requests. However, if the process is done incorrectly, private information could be left hidden in the document, or the removed information might be able to be recovered. This policy provides an approved method for redacting documents into a PDF format with high confidence that unwanted information has been permanently removed.

#### <span id="page-2-3"></span>**[How](#page-1-4)**

 $\overline{\phantom{a}}$ Use Adobe Acrobat Pro DC (or a later version) when redacting text and images from PDF files.

# <span id="page-3-0"></span>**[Overview](#page-1-5)**

## <span id="page-3-1"></span>**[Introduction](#page-1-6)**

Disclosure of information is a vital part of several Police processes, but it can be prone to error and can be a labour-intensive task. Because of the volume of correspondence, electronic disclosure of documents can be a more efficient method of disclosing a file to interested parties than disclosure in paper form. In general, except for small files or some specific information, electronic disclosure is Police's favoured method of disclosure.

## <span id="page-3-2"></span>**[Electronic](#page-1-7) redaction**

The process of withholding/removing specific parts from information being disclosed or exchanged as part of Police business or operations is called 'redaction'. When performed on electronic documents and information, it is called 'electronic redaction'.

Information that is initially marked for removal from a document is shown in a red outline. Information subsequently removed from a document by redaction is indicated by a black box (i.e., the outline has been filled in).

In addition to regular text and images in a document, other non-visible data that Police does not want disclosed could be present in the background of the electronic file, including embedded files and metadata. If the sanitisation procedure is not followed while applying redactions, this material may be recoverable by the recipient of the material.

**Note:** Adobe Acrobat Pro will prompt you to sanitise a document by default when you apply redactions, but always double‐check that you have sanitised the document before releasing it.

## <span id="page-3-3"></span>**Compliance with electronic redaction [instructions](#page-1-8)**

All employees must comply with the electronic redaction instructions detailed in this chapter. It is critical that supervisors of employees who are making electronic redactions ensure the disclosure complies with these instructions, to prevent compromising the confidentiality of information.

Unauthorised disclosures due to failure to redact correctly can have serious consequences, including:

- ‑ legal and financial repercussions for breaches of confidentiality or privacy
- ‑ placing law enforcement processes, such as prosecutions, at risk
- ‑ putting members of the public and Police employees at risk
- ‑ reputational damage to Police, and erosion of public confidence in Police.

The following methods of redaction must NOT be used in any circumstances:

- ‑ redaction of a document by electronically highlighting text in the same colour as the text
- ‑ redaction of a document by manually covering over information intended to be removed
- ‑ redaction of a hardcopy document using a marker pen and photocopier.

Common scenarios at Police where files may need to be redacted before being disclosed include:

- ‑ criminal disclosure
- ‑ Privacy Act requests
- ‑ Official Information Act requests
- ‑ proactive disclosure (website; media releases)
- ‑ sharing information internally or externally with a need to restrict some source data.

**Note:** This chapter is about how to create an electronic file with redacted content. It does not cover guidance on what information should be disclosed, what can be withheld, and if redaction is required. For guidance on these things before you prepare a file for disclosure, see:

- ‑ Disclosure under the Official Information Act 1982 (OIA)
- ‑ 'Criminal disclosure' for disclosure under the Criminal Disclosure Act 2008
- ‑ 'Police Human Sources information in warrants/orders and disclosure'

#### Proactively released by New Zealand Police

‑ 'Privacy and official information' for releases under the Official Information Act 1982 and the Privacy Act 2020.

#### <span id="page-4-0"></span>**Approved [electronic](#page-1-9) redaction software**

Adobe Acrobat Pro DC (or a later version) must be used for all cases of electronic redaction ‐ it is the minimum approved redaction software for New Zealand Police.

To obtain Adobe Acrobat Pro DC (or a later version), follow this standard software request procedure.

#### **Step Action**

1 Open a hardware/software web form on the Police Service Now portal.

2 Follow the form's instructions to submit the request electronically. If further help is required, contact the Helpdesk (ext. 43333).

Proactively released by New Zealand Police

# <span id="page-5-0"></span>**Creating [a redacted electronic file](#page-1-10)**

## <span id="page-5-1"></span>**Quick glance [process](#page-1-11)**

Below is a simple visual guide to electronically redacting Police documents with Adobe Acrobat Pro.

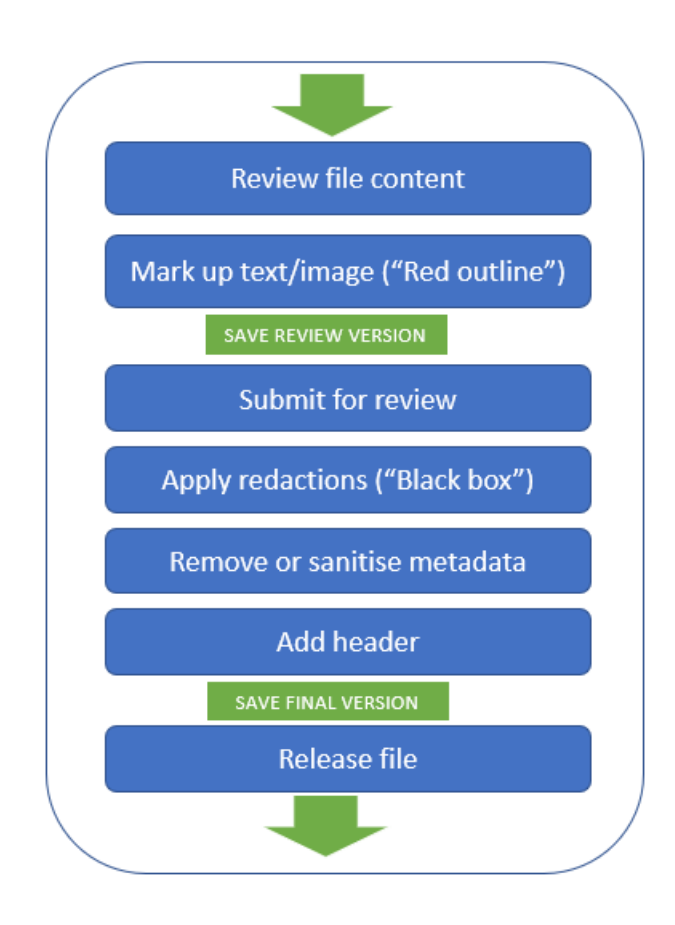

#### <span id="page-5-2"></span>**[Detailed](#page-1-12) process**

When electronically redacting files, follow these more detailed steps.

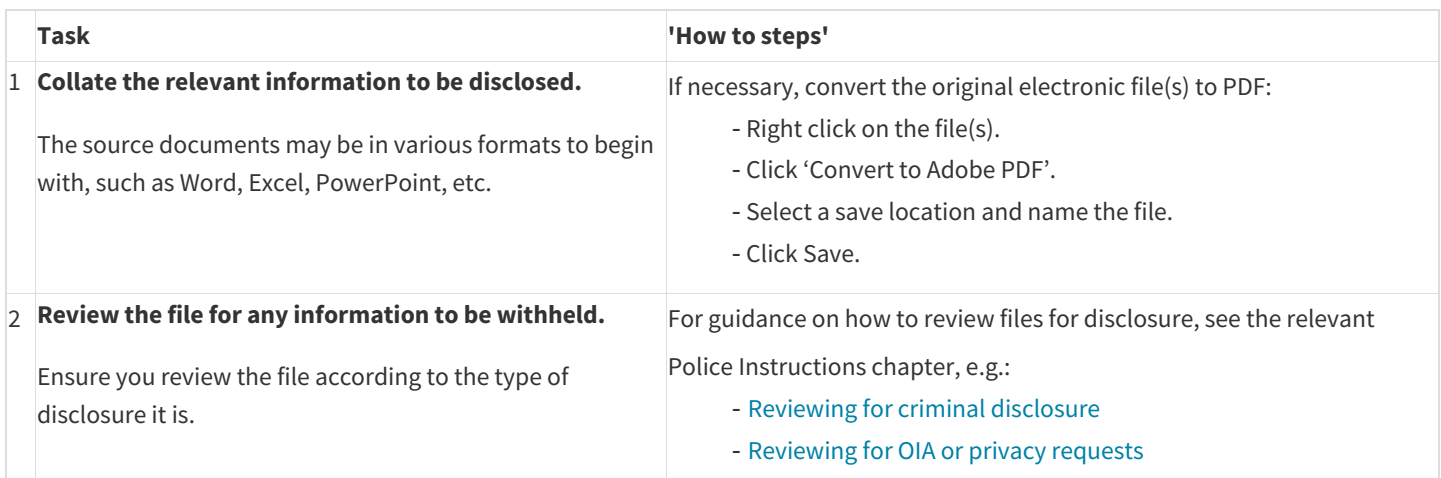

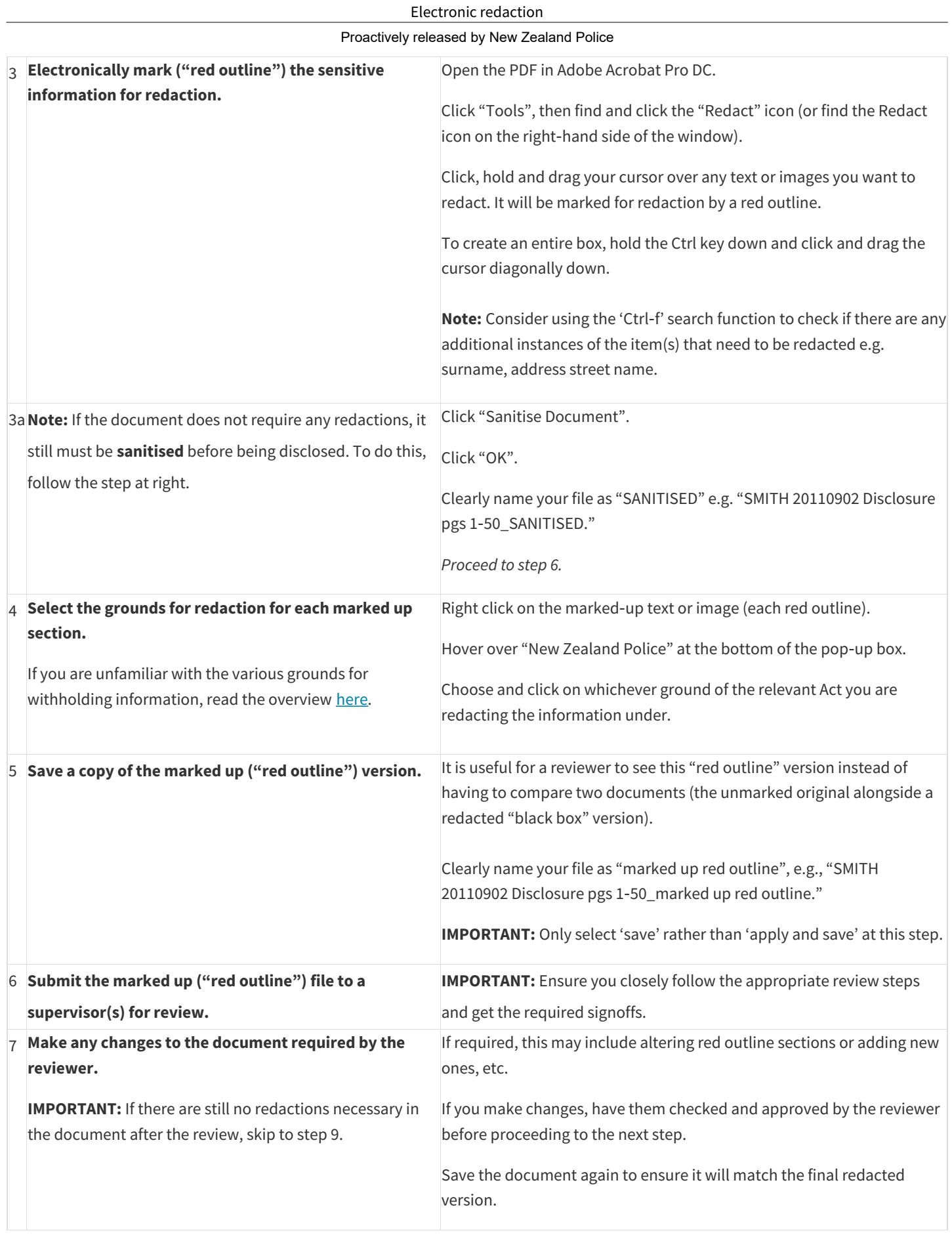

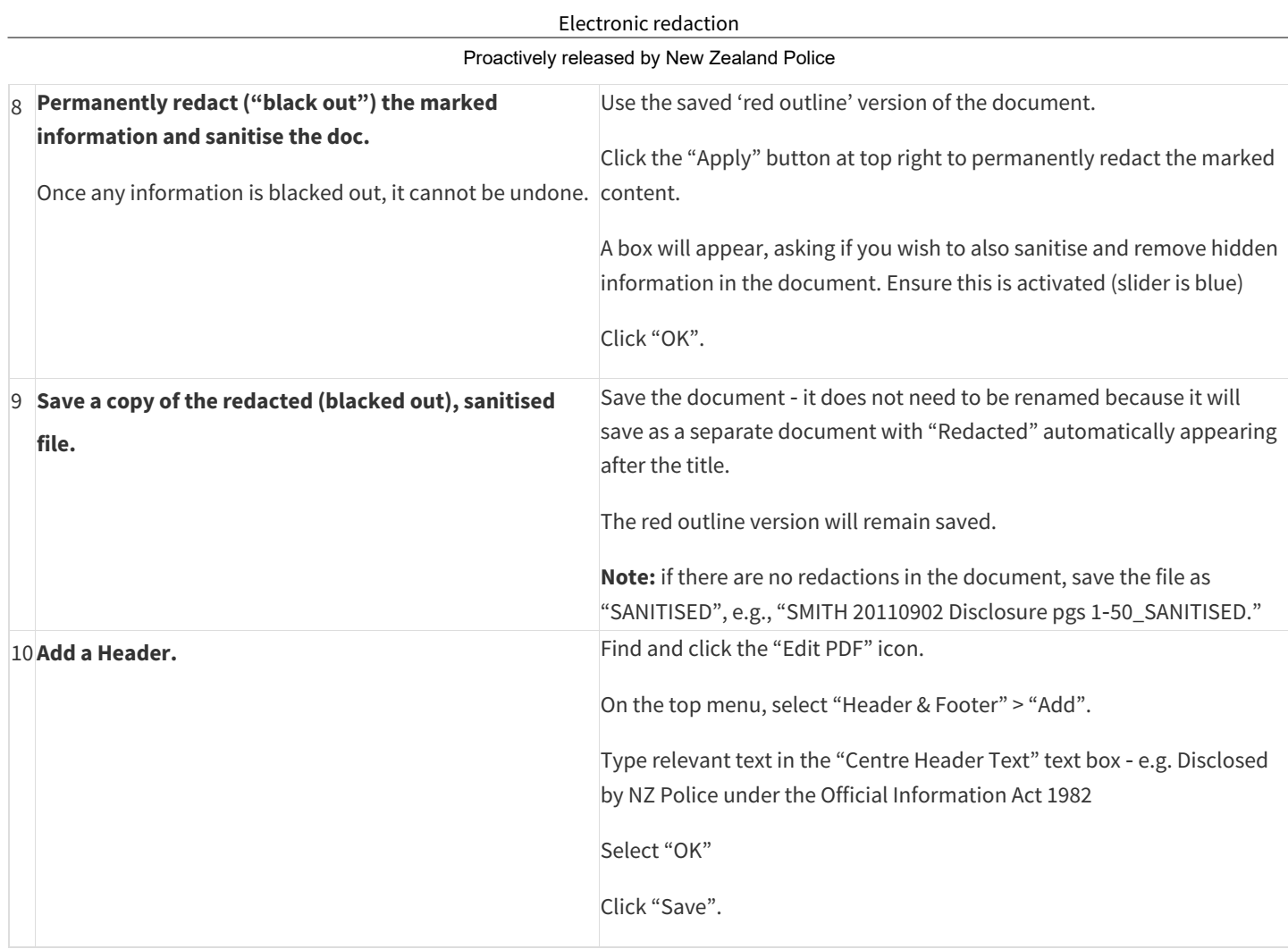

Your file will now be ready for release.